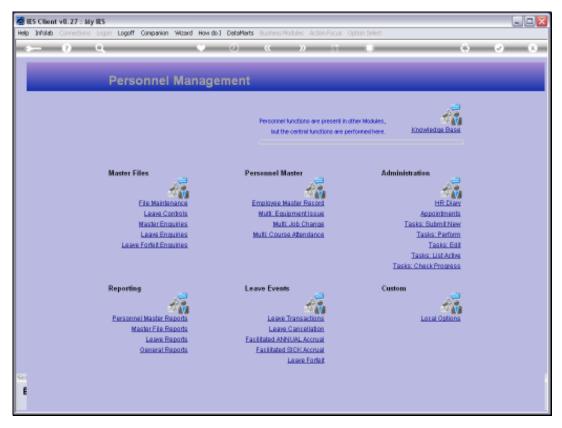

Slide 1 Slide notes: We find a 'Leave Types' Report option at the Master File Reports.

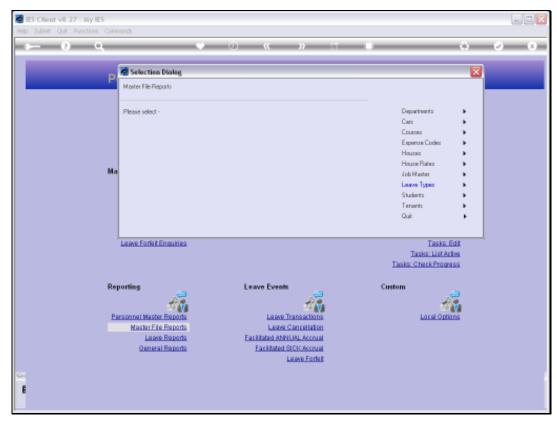

Slide 2 Slide notes: The Report will reveal the Leave Types that we use in our Leave Management system.

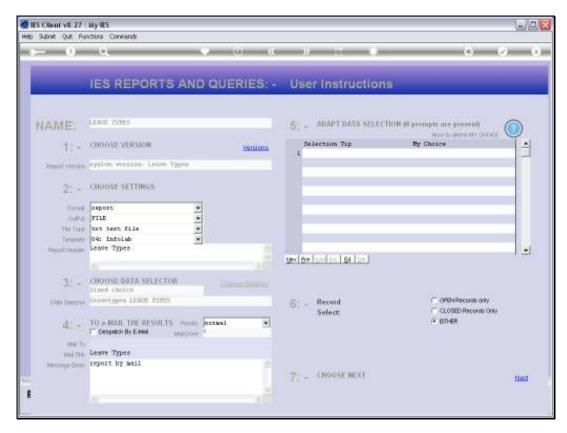

Slide 3 Slide notes:

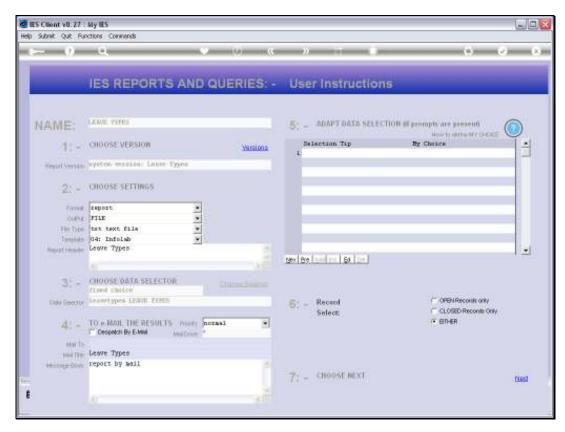

Slide 4 Slide notes:

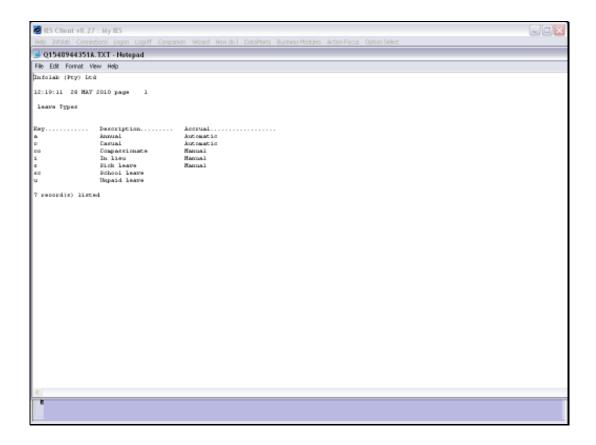

Slide 5

Slide notes: And here we have a typical result.

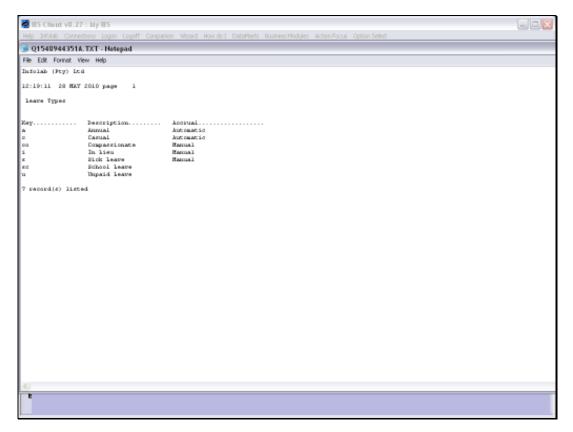

## Slide 6 Slide notes: